# **ContractMaster**

## Converting your data to an SQL format...

The Trimble ContractMaster version 3000.0.0 software uses a new database format (Microsoft® SQL Server®). To take advantage of the new database format, you will need to update Trimble ContractMaster to version 3000.0.0, at the first login the conversion utility to convert your data from the 2015.0.2 data structure to the 3000.0.0 data structure will be displayed.

+ + + + + + + + + + + + + + + + + + +

++++++++

\*\*\*\*\*\*\*\*\*

**Note:** Your current ContractMaster software version must be a 2015.0.2 version to perform the conversion. If you are not currently using a 2015.0.2 version, you must upgrade to this version before proceeding.

This document covers conversion procedures for 2015.0.2 data to the new 3000.0.0 format.

## **Preliminary Information**

- To ensure proper operation of Trimble ContractMaster, you will need to perform the data migration according to the procedures outlined in the Update Procedure section in this document.
- Depending on the size of your database, the data conversion may take several hours to complete. Trimble recommends that you process this conversion during a non-busy time or after hours to minimize disruptions in your company's daily workflow.
- To prevent interruption of your data conversion. Trimble strongly recommends that you disable any Windows updates that may cause your computer to reboot during the conversion process.

**Caution** - It is imperative that you closely follow all instructions outlined in this document to ensure proper operation of ContractMaster.

## **Pre-requisites**

Microsoft SQL Server 2012 or higher (Please check Microsoft's minimum hardware requirements for the version of SQL Server you intend to use).

NOTE: Microsoft SQL Server Express Edition may be used but performance may be affected on 5+ user systems.

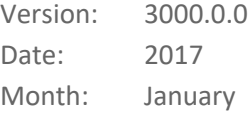

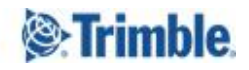

## **Pre-Migration Checklist**

The following routines should be performed on your existing ContractMaster data **prior to** running the version 3000.0.0 program update and subsequent migration routine.

- Discontinued Items Checked / Removed
- **Historic Prices Trimmed**
- **Speed Menu Integrity Check Performed**
- Historic Enquiries / Projects Backed up and Archived
- Reindex Database

## **Upgrade procedure**

Once you have updated your first workstation you will receive the following prompt when signing in:

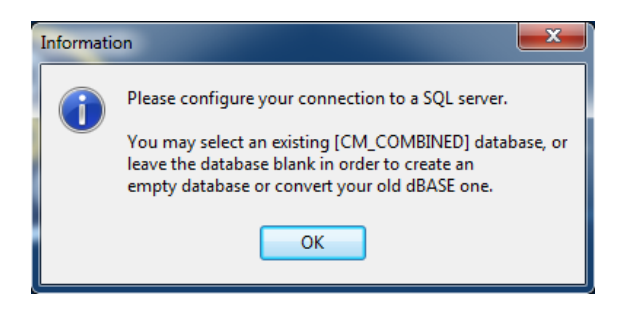

**Note:** You will need the server name to complete the steps below. If you are unsure, please contact your IT Professional for information.

#### **Select or enter server name**

Click to select the appropriate server from the list. If your server is on a network, you must know the name to make the connection.

#### **User name**

Enter the username for your SQL server instance

#### **Password**

Enter the password for your SQL server instance

#### **Allow saving password** Should be checked

#### **Select the database on the server**

May be left blank (the conversion utility will populate this).

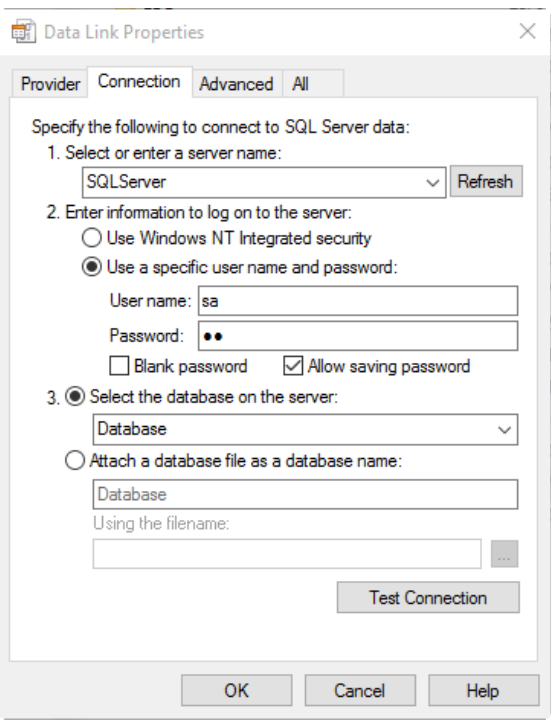

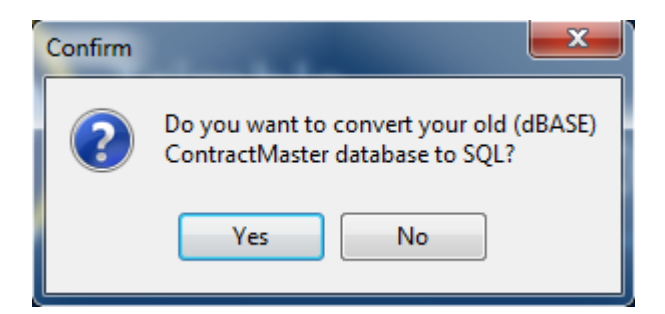

Conversion wizard start:

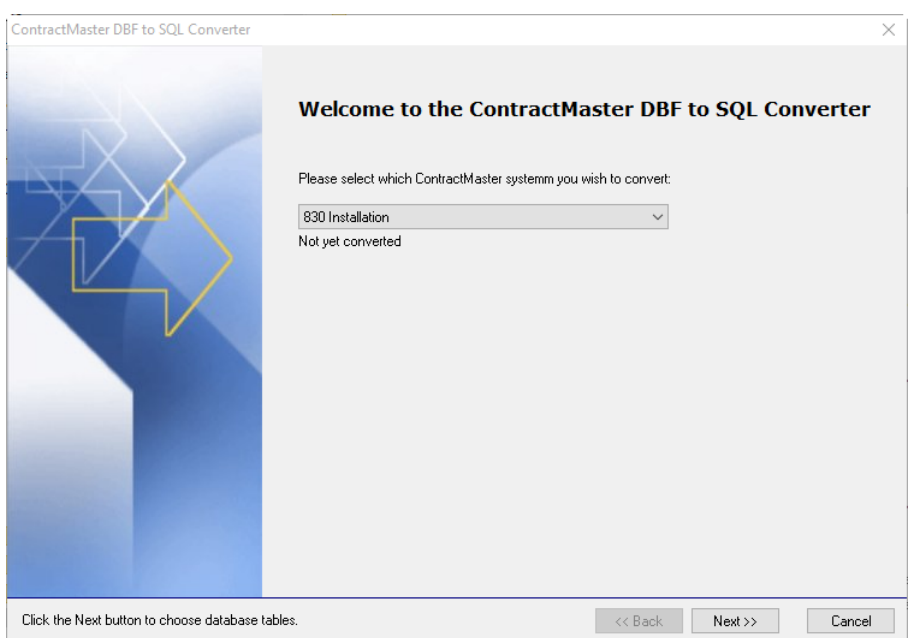

The initial conversion will force the entire database to be converted, individual tables may be selected if the conversion wizard is run again.

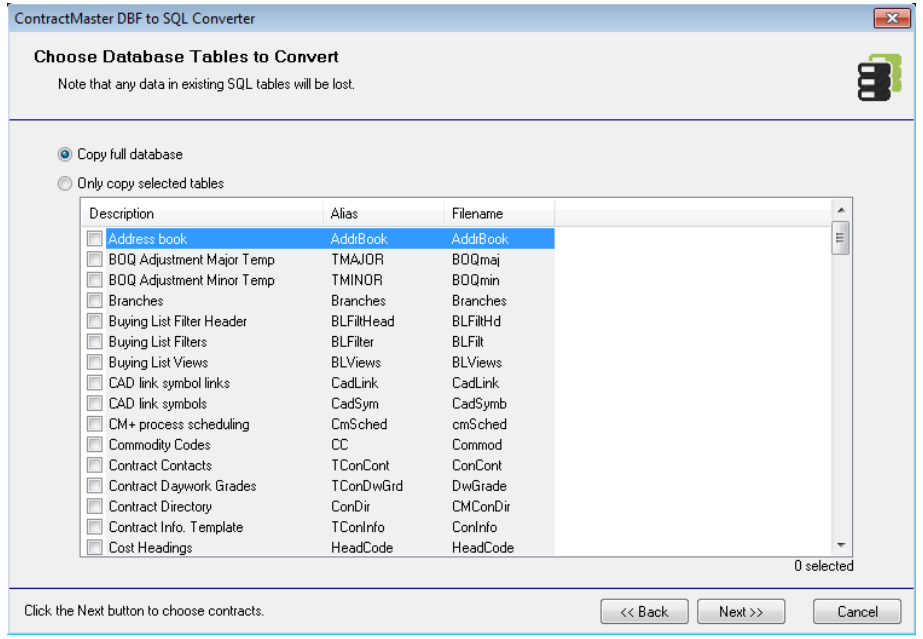

The initial conversion will force all Contracts to be converted, individual contracts may be selected if the conversion wizard is run again. (should an old contract be required and the backup restored)

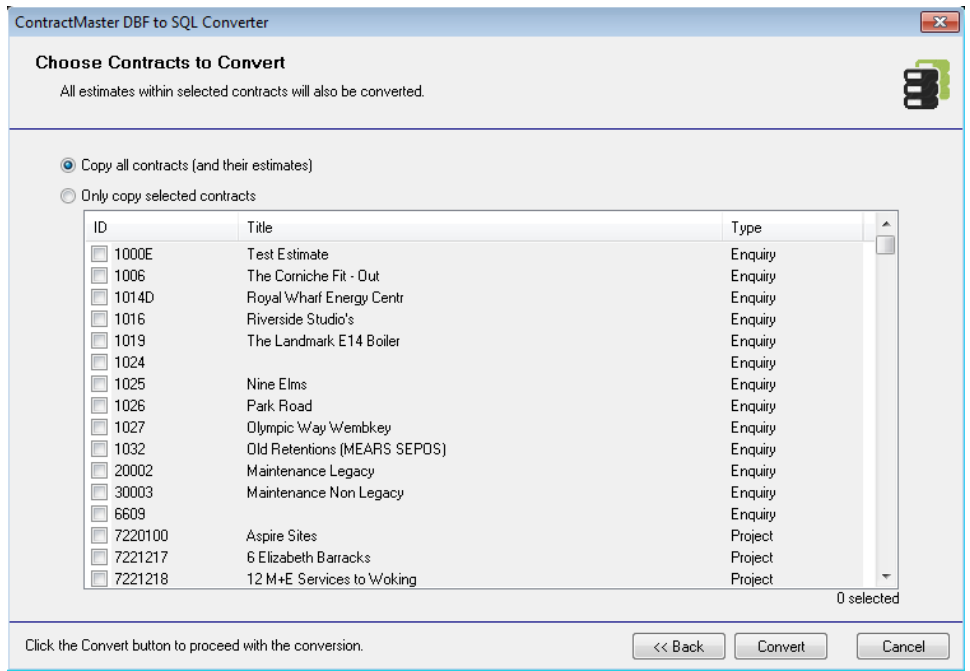

**NOTE:** The time to convert your data will depend on the initial size of your database and the number of contracts you are migrating. We would expect the full migration to take between 2 to 10 hours.

## **Legal notices**

Trimble Inc. MEP Division 10368 Westmoor Drive Westminster, Colorado 800021 USA 800-361-1249 (toll free in USA) +1-937-245-5154 Phone +1-937-233-9441 Fax

### [www.trimble.com](http://www.trimble.com/)

#### **Copyright and trademarks**

© 2017, Trimble Inc. All rights reserved.

Trimble, and the Globe & Triangle logo are trademarks of Trimble Inc., registered in the United States and in other countries.

Microsoft and Windows are either registered trademarks or trademarks of Microsoft Corporation in the United States and/or other countries. All other trademarks are the property of their respective owners.

#### **Release notice**

This is the January 2017 release (Revision A) of the Release Notes. It applies to version 3000.0.0 of the ContractMaster software.